#### **AUTODESK UNIVERSITY**

## **Landscape modeling in Revit with Environment tools**

**Nehama Sechter-Baraban**

Landscape Architect, Heavy Revit user | @nehama shechter-Baraban

© 2021 Autodesk, Inc.

### **About me**

- Landscape Architecture graduate from Technion
- Experience working on different scales and types of Landscape projects
- All done with CAD (and excel and sketchup and Lumion and photoshop and civil…)
- I quit my job to be able to learn Revit
- Currently working at Arch-Intelligence the developer of Environment for Revit
- Teaching Revit for Landscape at 'Ruppin' Technological college

## **Who is it for?**

- Landscape Architects working with Revit
- Landscape architects who are interested in Revit
- BIM experts working with Landscape designers
- **.** Anyone looking to design the outdoors within Revit

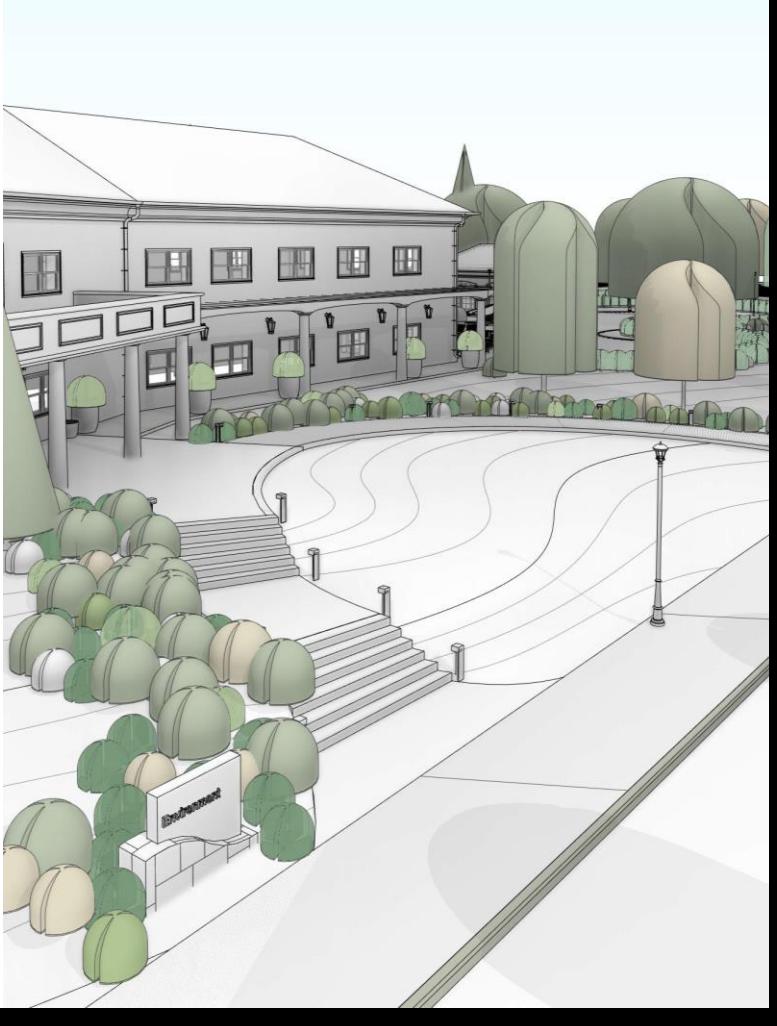

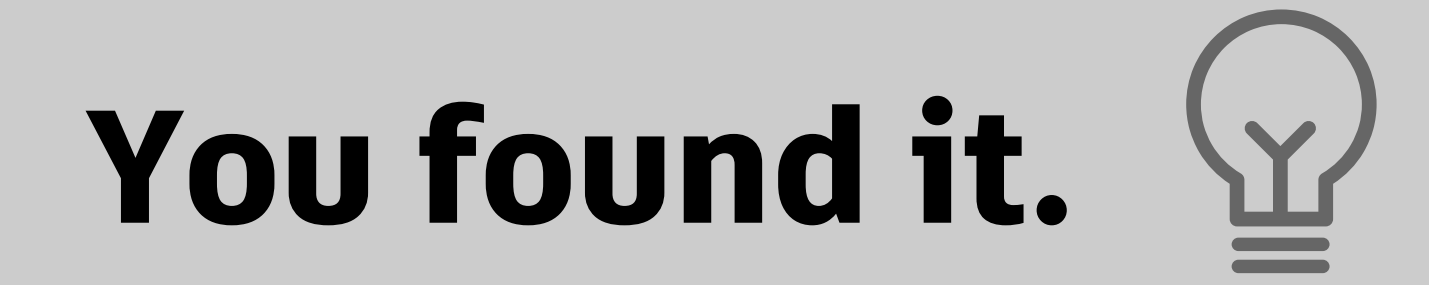

## **Learning objectives**

- Discover the different ways to create **topographies** in Revit
- **EXA** Learn about designing with **contour lines** using model lines
- See how to model the **hardscapes** with slabs (grading plans)
- Reveal the secret of architectural **walls** for site design in Revit
- **Example 1** Get to know the easiest way to design **planting** in Revit

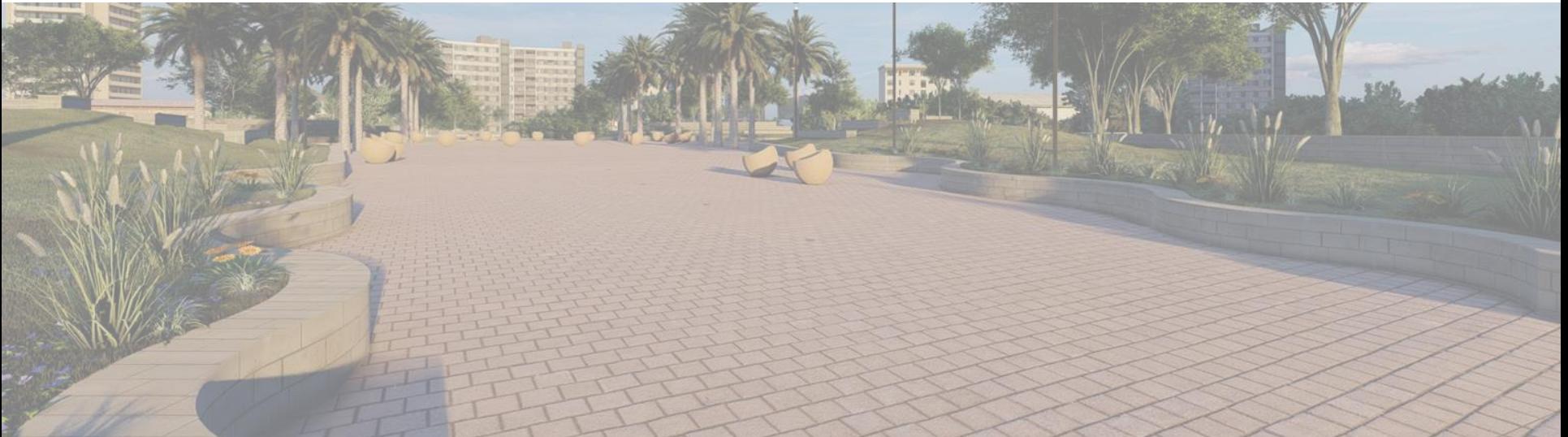

## **Why Revit for landscape?**

The best software for landscape architecture checklist:

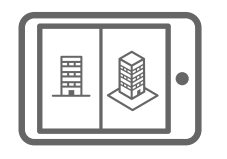

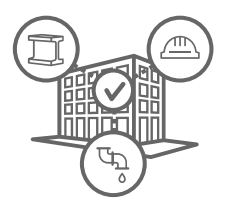

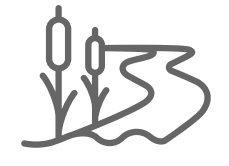

High **technical** capabilities

Strong **collaboration** abilities

**Discipline appropriate tools**

The best software for landscape architecture checklist:

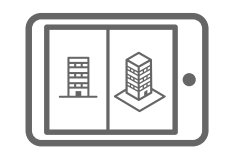

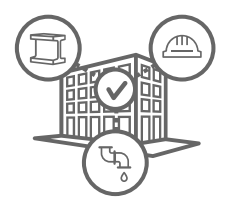

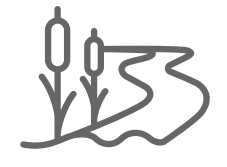

High **technical** capabilities

Strong **collaboration** abilities

**Discipline appropriate tools**

The best software for landscape architecture checklist:

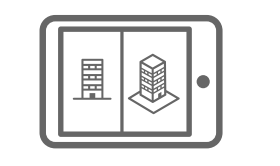

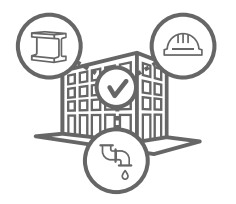

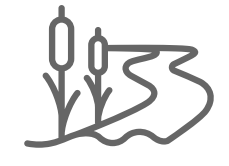

High **technical** capabilities

Strong **collaboration** abilities

**Discipline appropriate tools**

The best software for landscape architecture checklist:

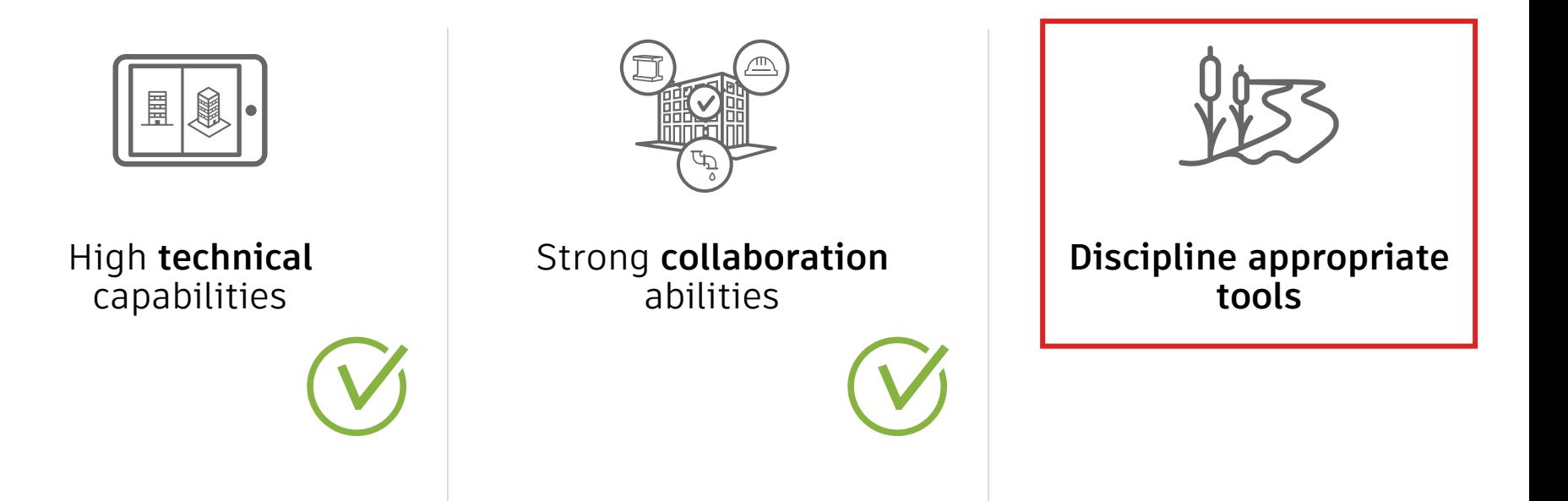

The best software for landscape architecture checklist:

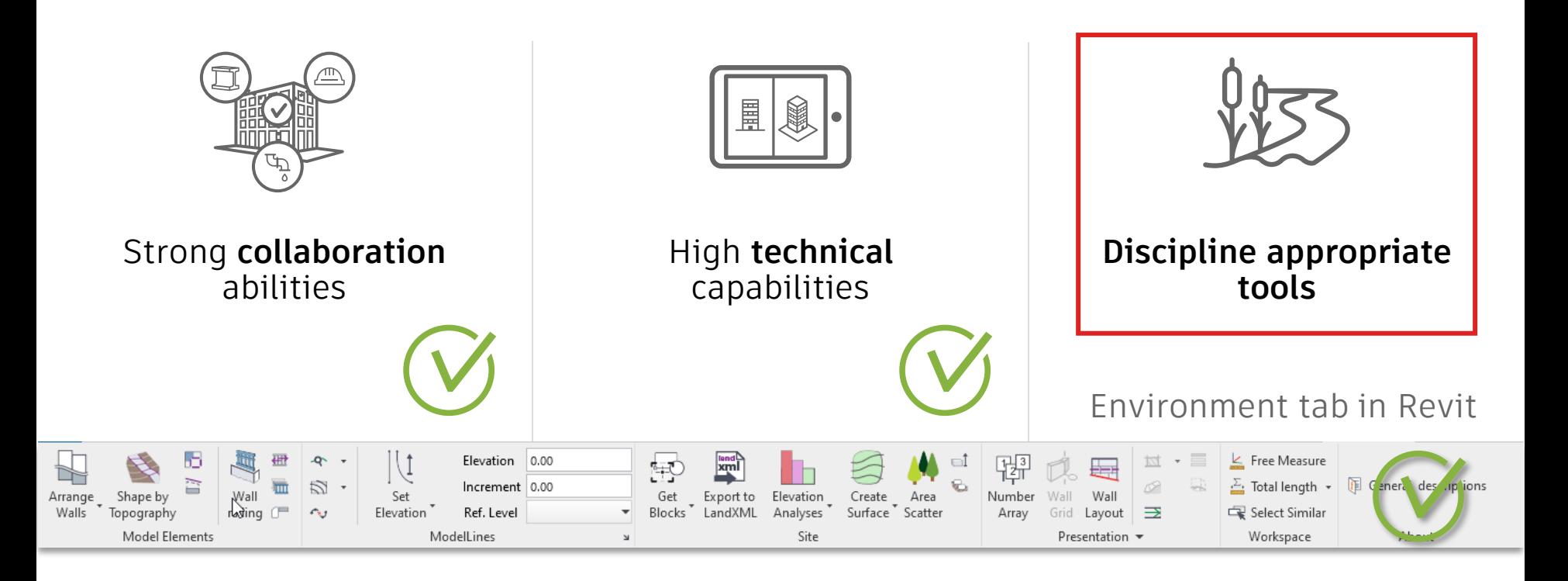

### **Environment for Revit**

Main goals

- **Complete the entire project within Revit**
- **Flexible, easy, and fun workflows**
- **Achieve maximum modeling accuracy**
- Seamless integration with Revit tools & elements

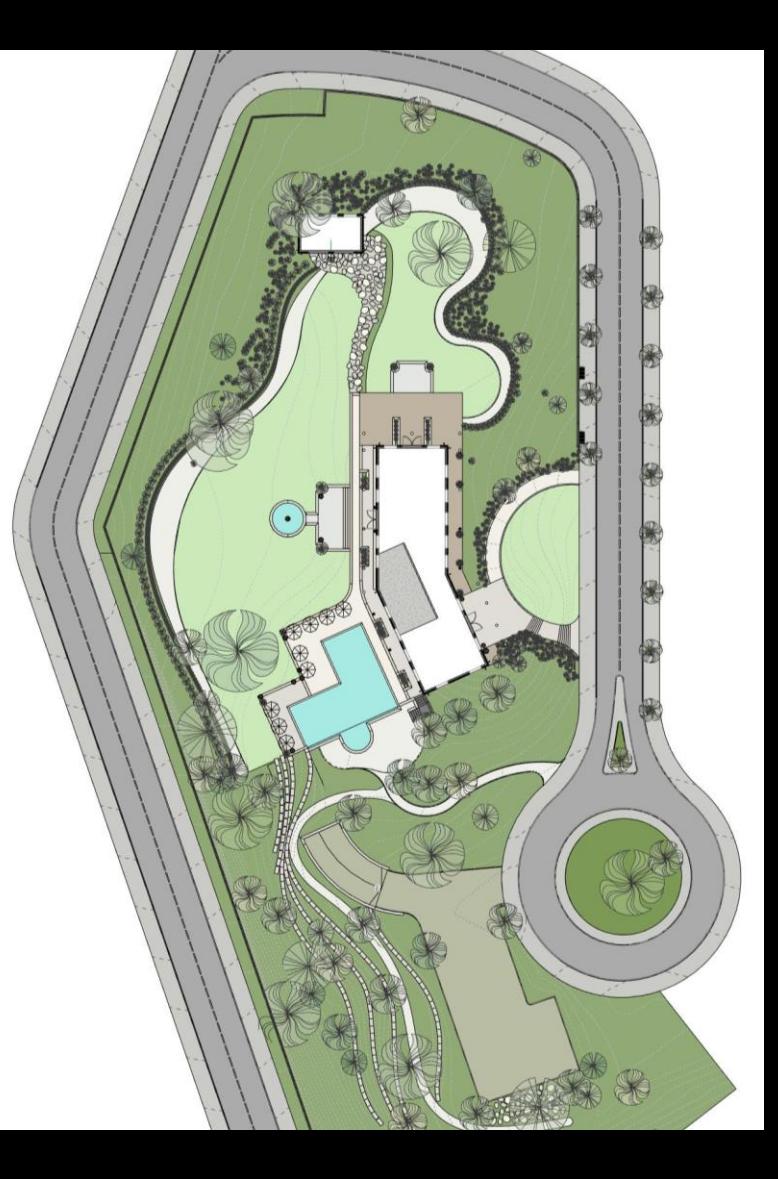

# **Streamline the work**

## **Slopes & Gradings**

**Topographies?**

## **Softscape & Hardscape**

Main categories used for graded surfaces in Revit

### **Topographies Slabs**

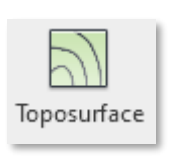

Site Toposurface The Rosurface Toposurface Architectural Floors & Roffs

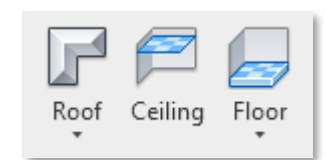

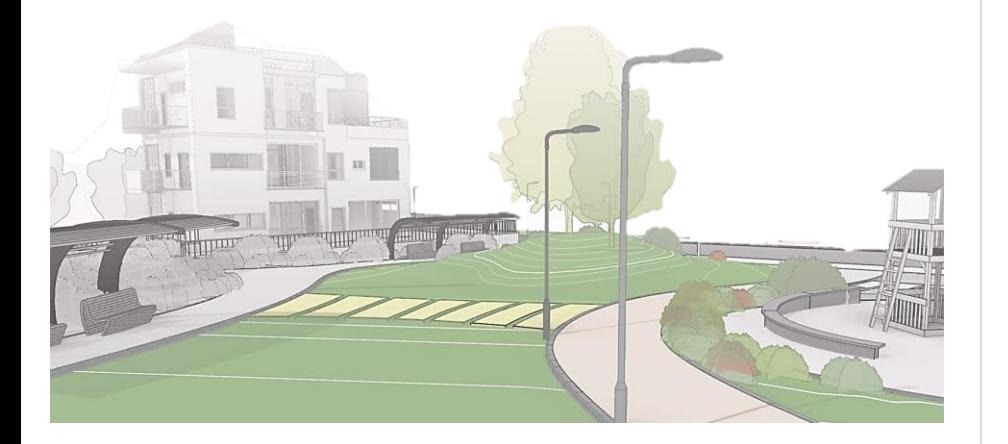

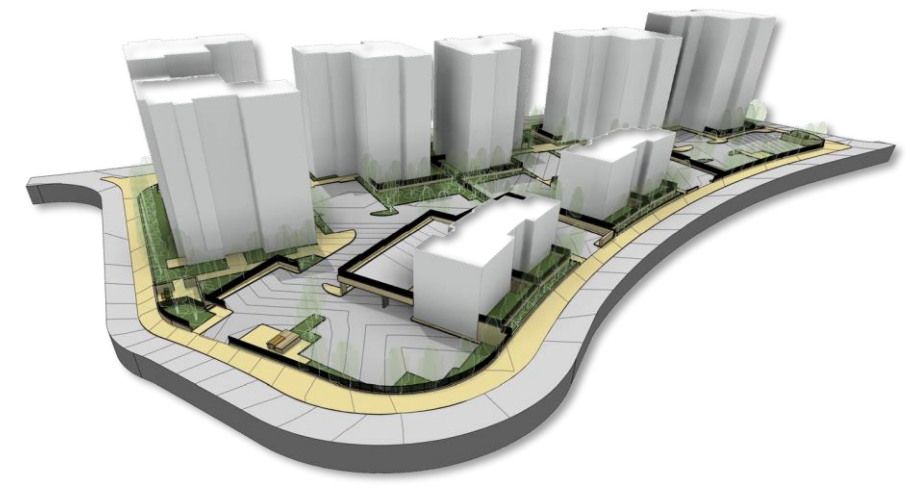

## **Topography in Revit**

Revit native tools for Grading surfaces

#### **How topo-surfaces behave in Revit?**

- Made of Elev. points with X,Y,Z values
- **Triangulated connection between points**
- Has no thickness or layered materials

### **Main issues in modeling process**

- Out-of-the-box modeling tools require to place each point manually.
- CSV files are lost within Revit's '20 Mile limit'
- No option to design with contour lines

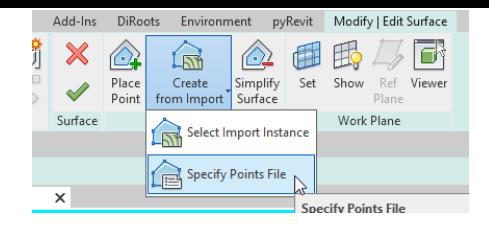

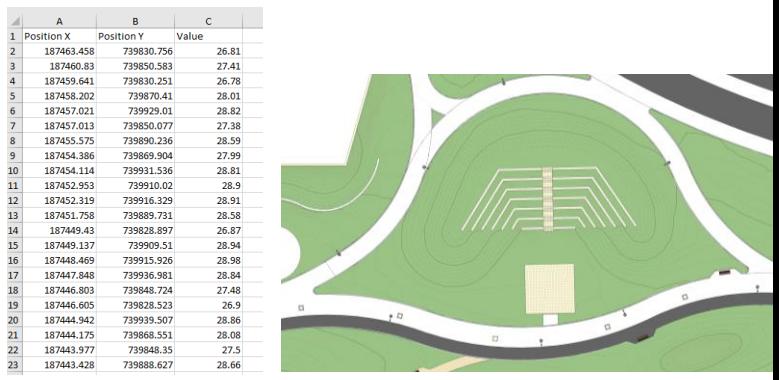

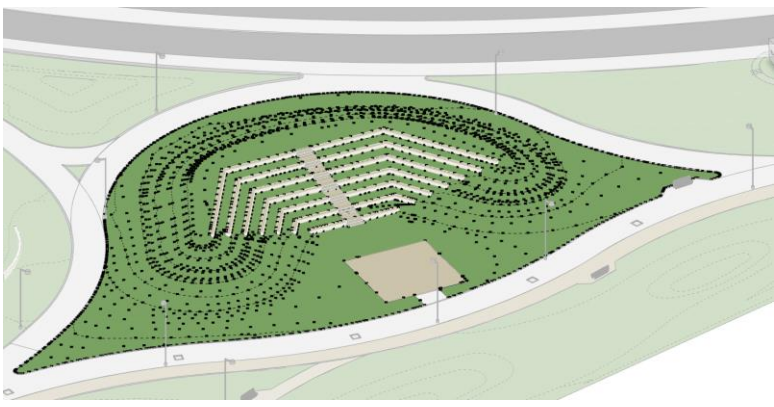

## **Slabs in Revit**

Revit native tools for grading surfaces

### **What is a "Slab" ?**

- **Eloors or Roofs**
- Can have different material layers
- **Linked to model levels**
- Can include a slope or elevation points

### **Main issues in modeling process**

- Out-of-the-box modeling tools require to place each point or split line manually.
- Can't show contour lines
- Designed to attach to building levels

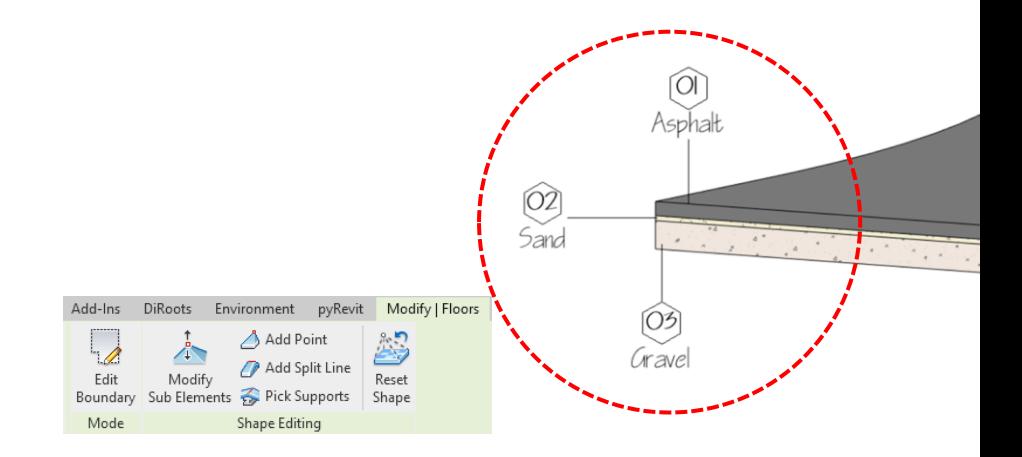

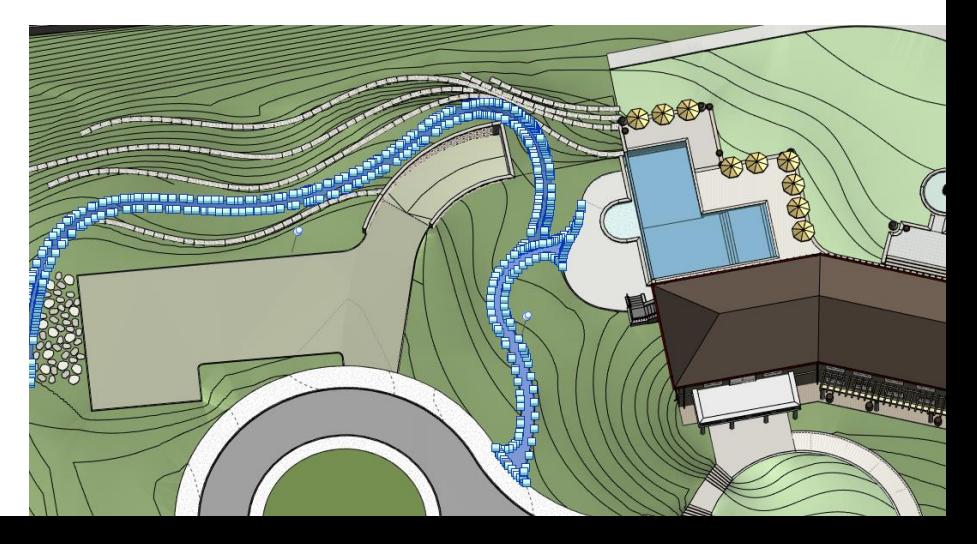

## **Environment tools for grading**

A verity of tools to fit every situation

- **Exercise B** editing topography
- Shape edit slabs
- Use of contour lines

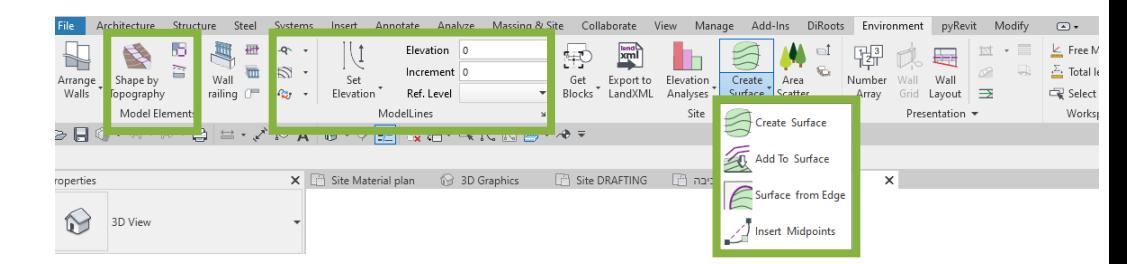

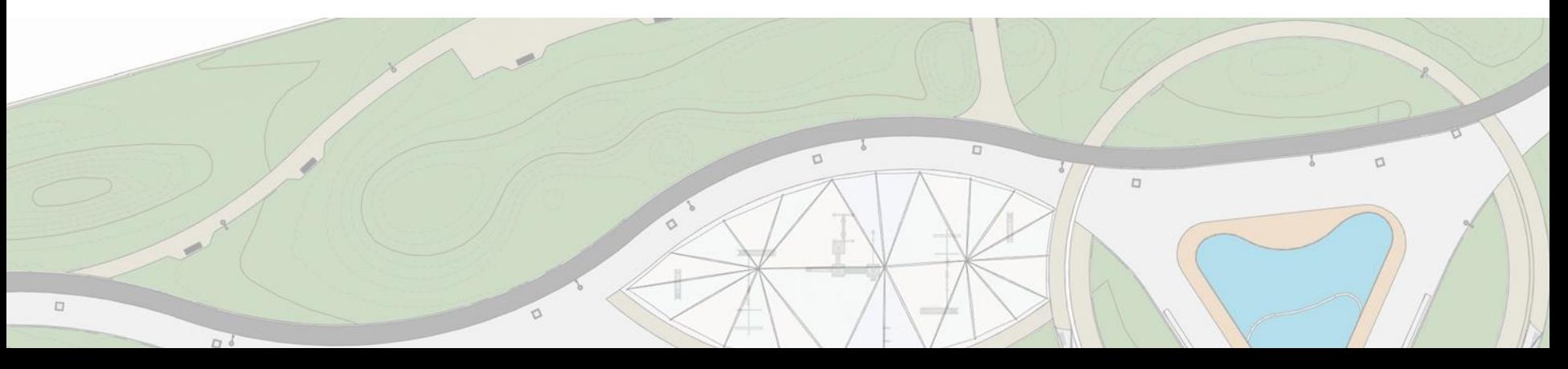

## **Environment tools for grading**

A verity of tools to fit every situation

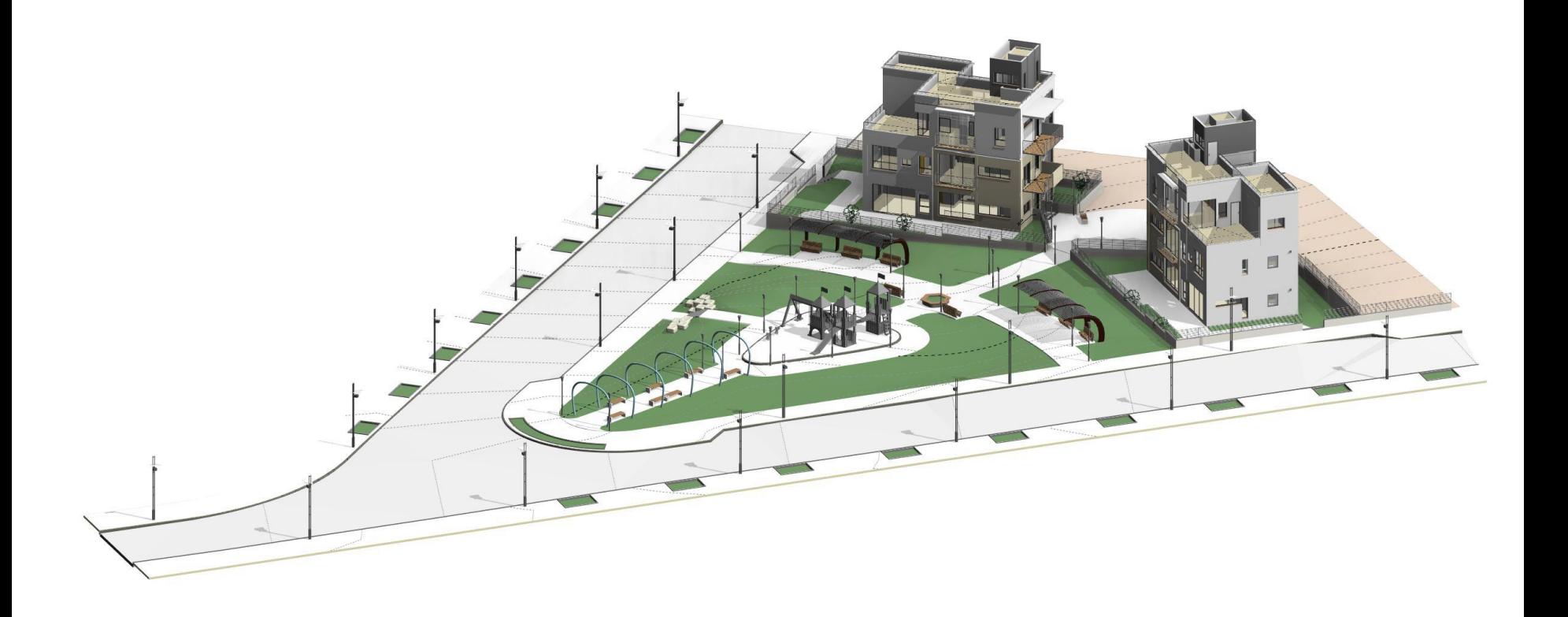

## **Walls**

## **Architectural walls in Revit**

### **Main issues in modeling process**

- Top & base attached to a model level
- **E** Model each wall part separately
- Designed to attach to building levels

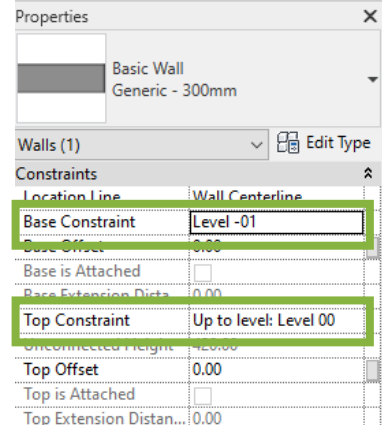

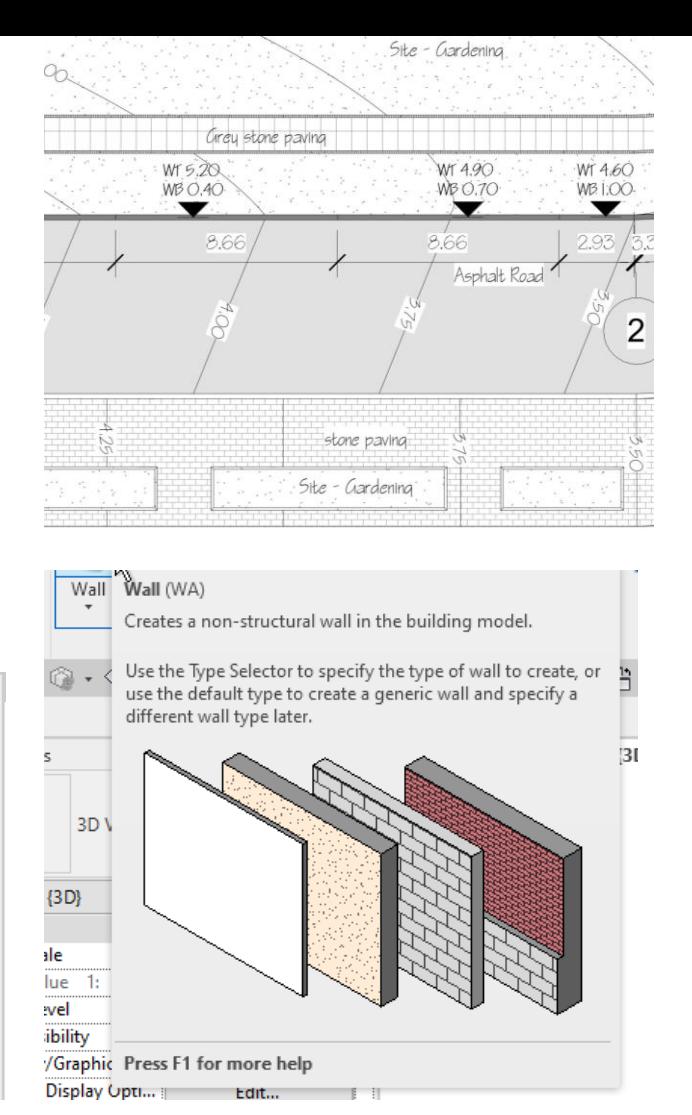

### **Architectural walls in Revit**

In Landscape our 'Level' is the terrain

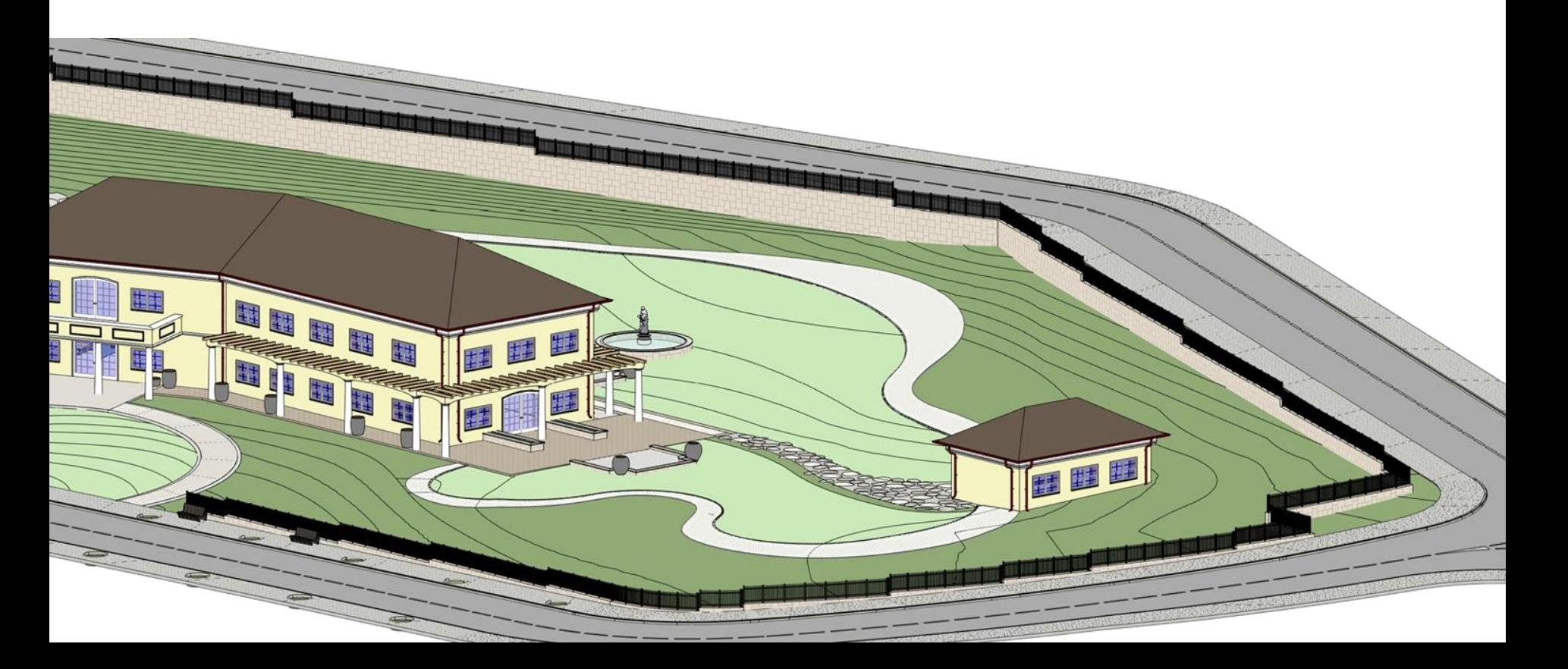

## **Retaining walls**

## **Arrange walls**

An advanced algorithm calculates and models retaining walls

### **Capabilities**

- Analyze surface height in both sides of the wall to determine relative wall height for each part
- Set height, length and footing depth parameters
- Automatically model all the walls in mere seconds
- Test different options to optimize your design

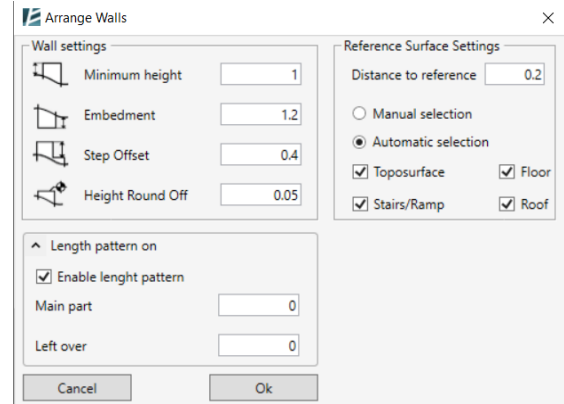

## **Fences**

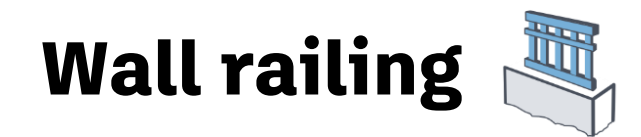

围

### **Main issues in modeling process**

- Top & base attached to a model level
- **E** Model each wall part separately
- Designed to attach to building levels

## **Construction documents**

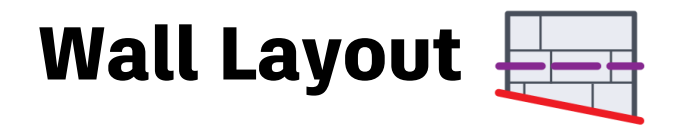

### **Capabilities**

- Set elevation to model lines
- Create dynamic contour labels to check & change elevation
- Create a surface from model lines
- Snap to model edges to draw a contour line

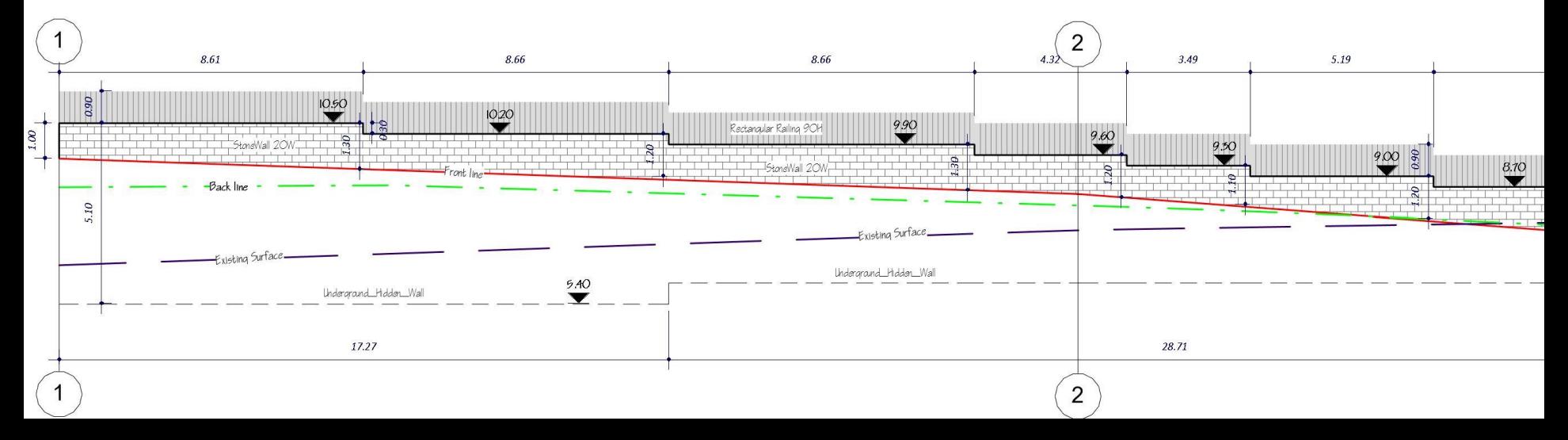

## **Planting**

## **Planting plans in Revit**

Common questions

- Methods & Graphics
- Planting libraries

# **Planting libraries**

### **Custom by local standards**

Use Revit families to create different types

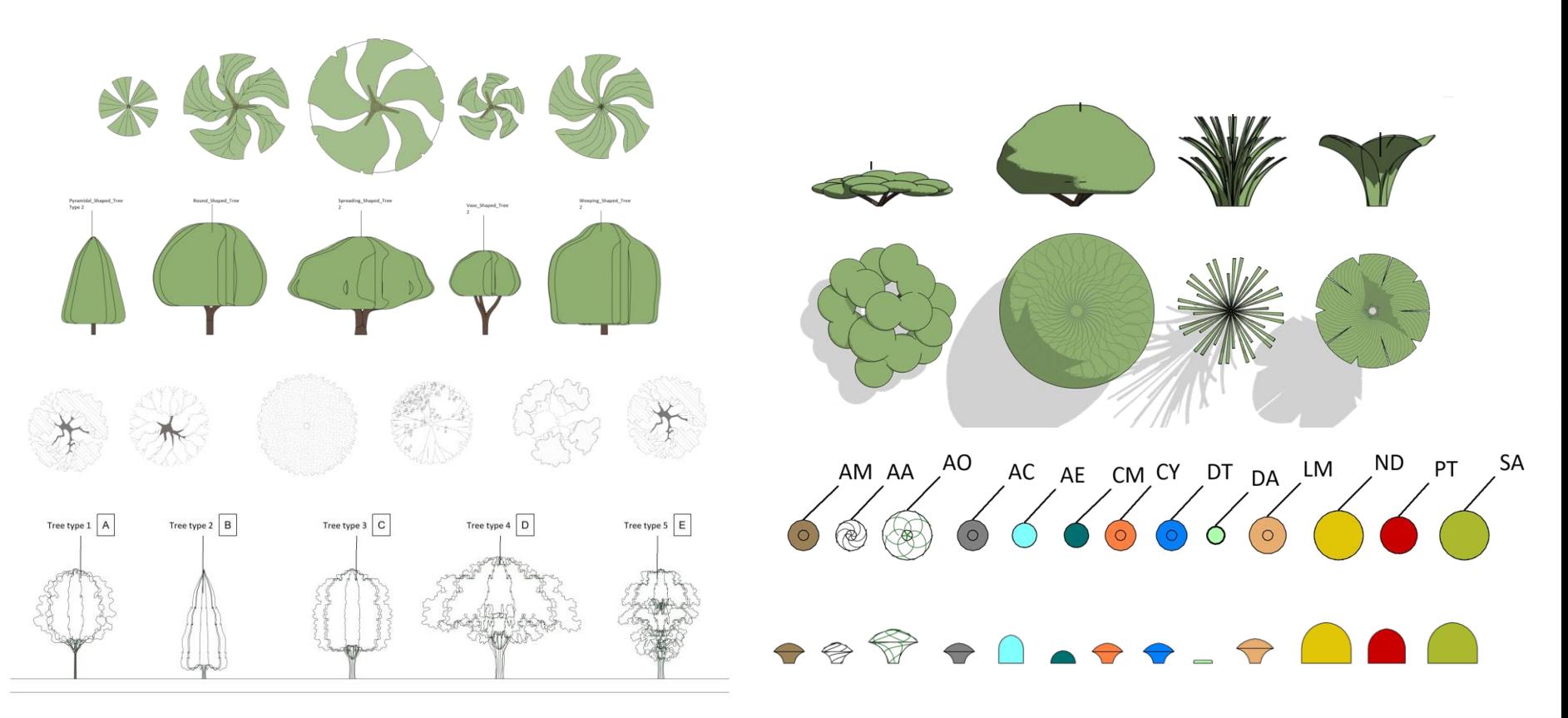

# **Planting plans**

## **Planting plans in Revit**

Common methods

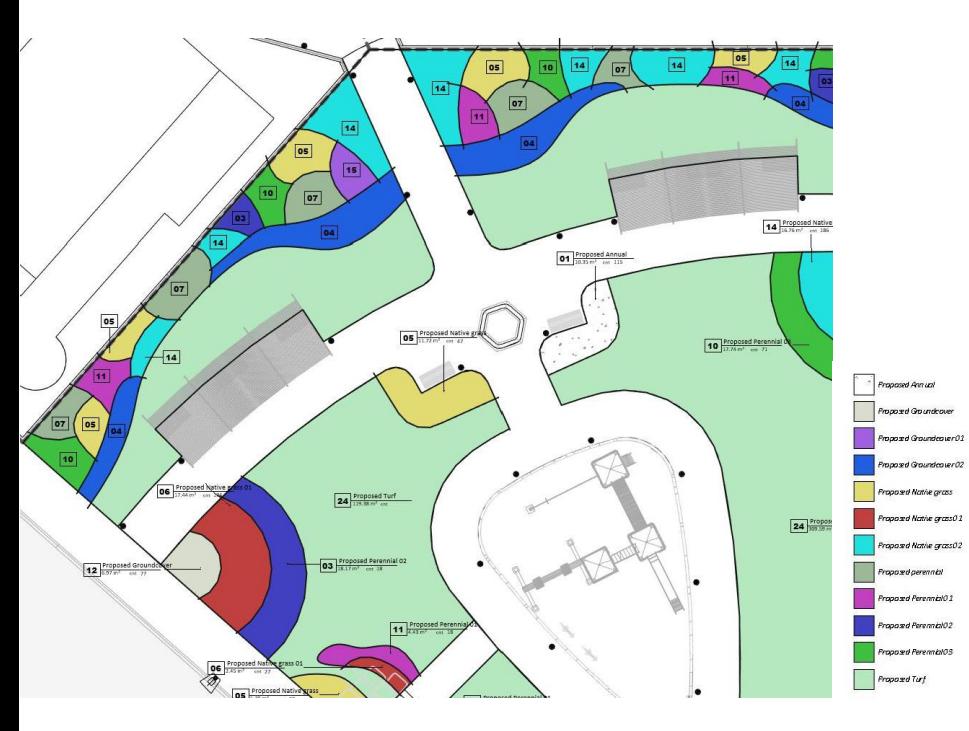

#### **Area plans Detailed 3D model**

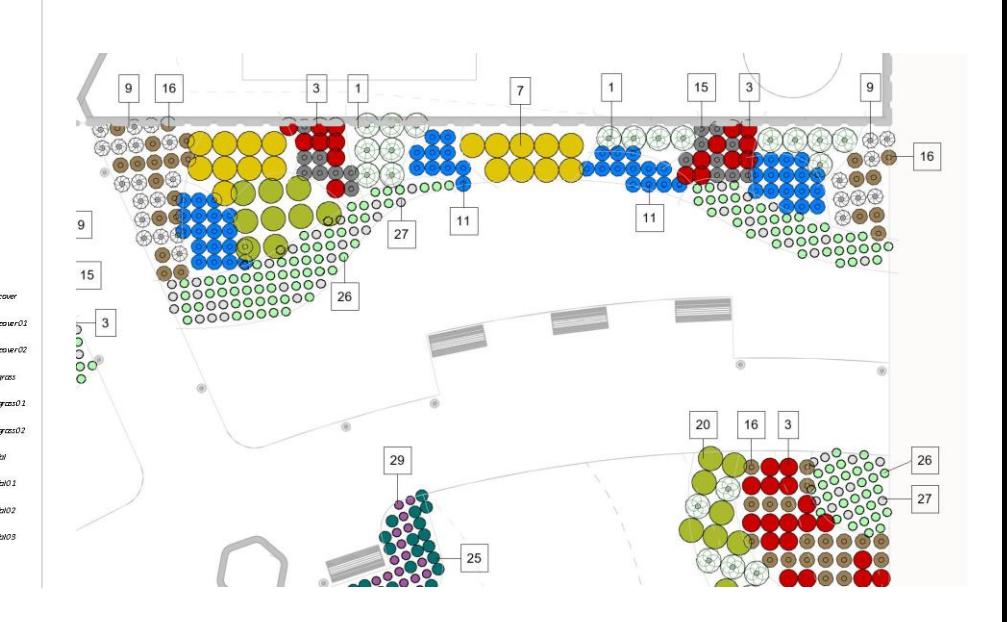

## **Scatter tools**

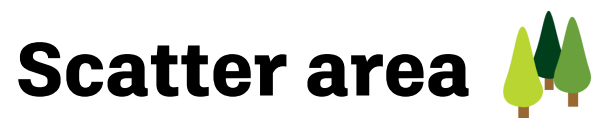

Use for planting, furniture or any Revit family  $\blacksquare$  Use many categories as placement areas:

- Areas, Floors, Roofs, Topographies
- Use linked model for efficient workflow
- Scatter single element or create a mix
- Combine elements into an assembly
- Scatter randomly or by defined grid
- Re-edit existing scatter groups

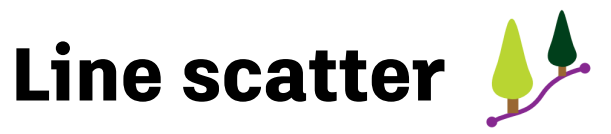

Use for planting, furniture or any Revit family

### **Capabilities**

- Create a line or select model edges or lines
- Scatter single element or a mix of elements
- Combine elements into an assembly
- Scatter randomly or by defined angle
- Re-edit existing scatter groups

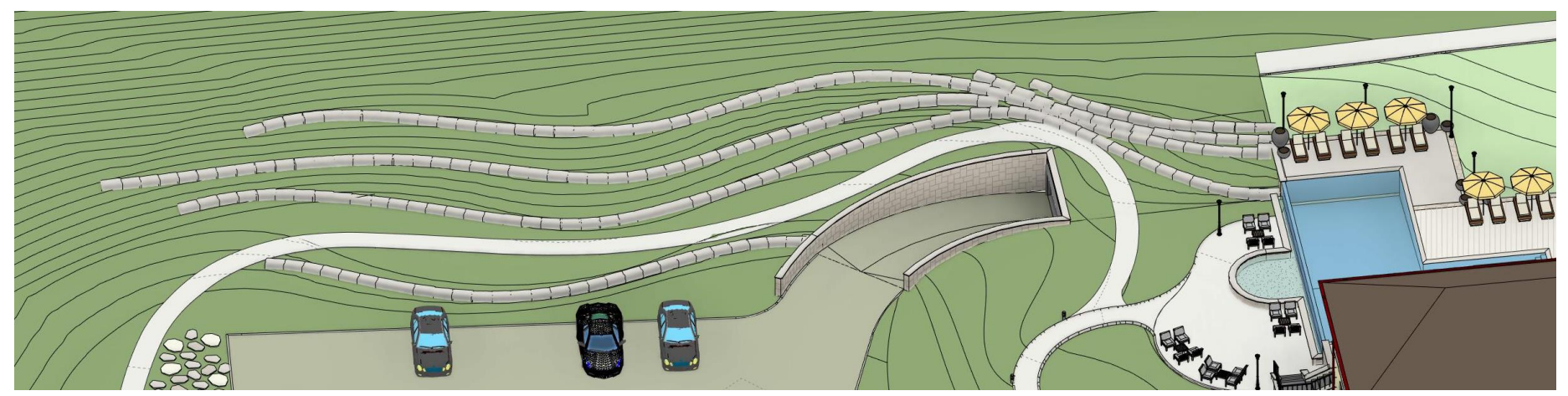

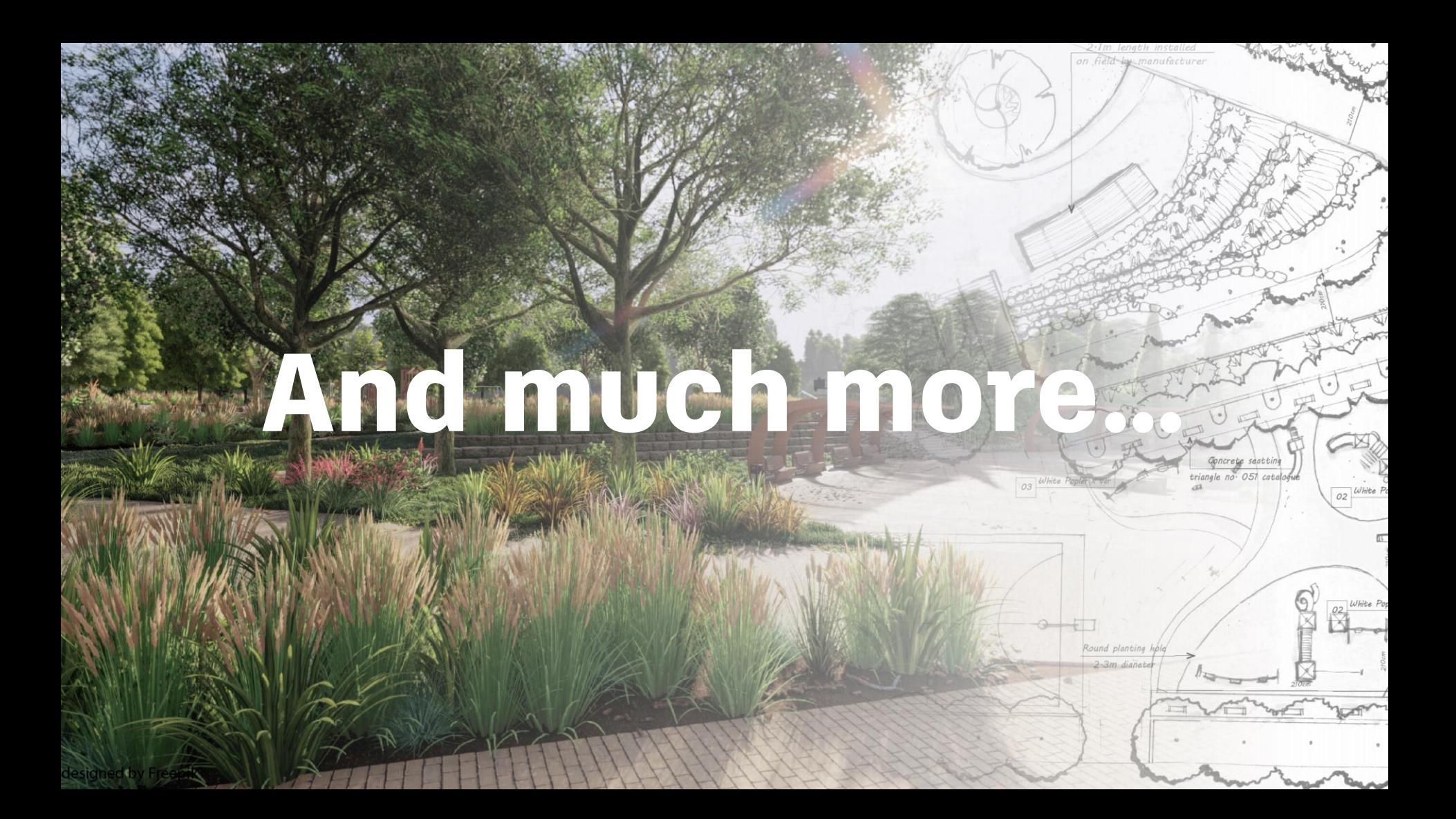

### **Check out the full toolset of ENVIRONMENT for Revit**

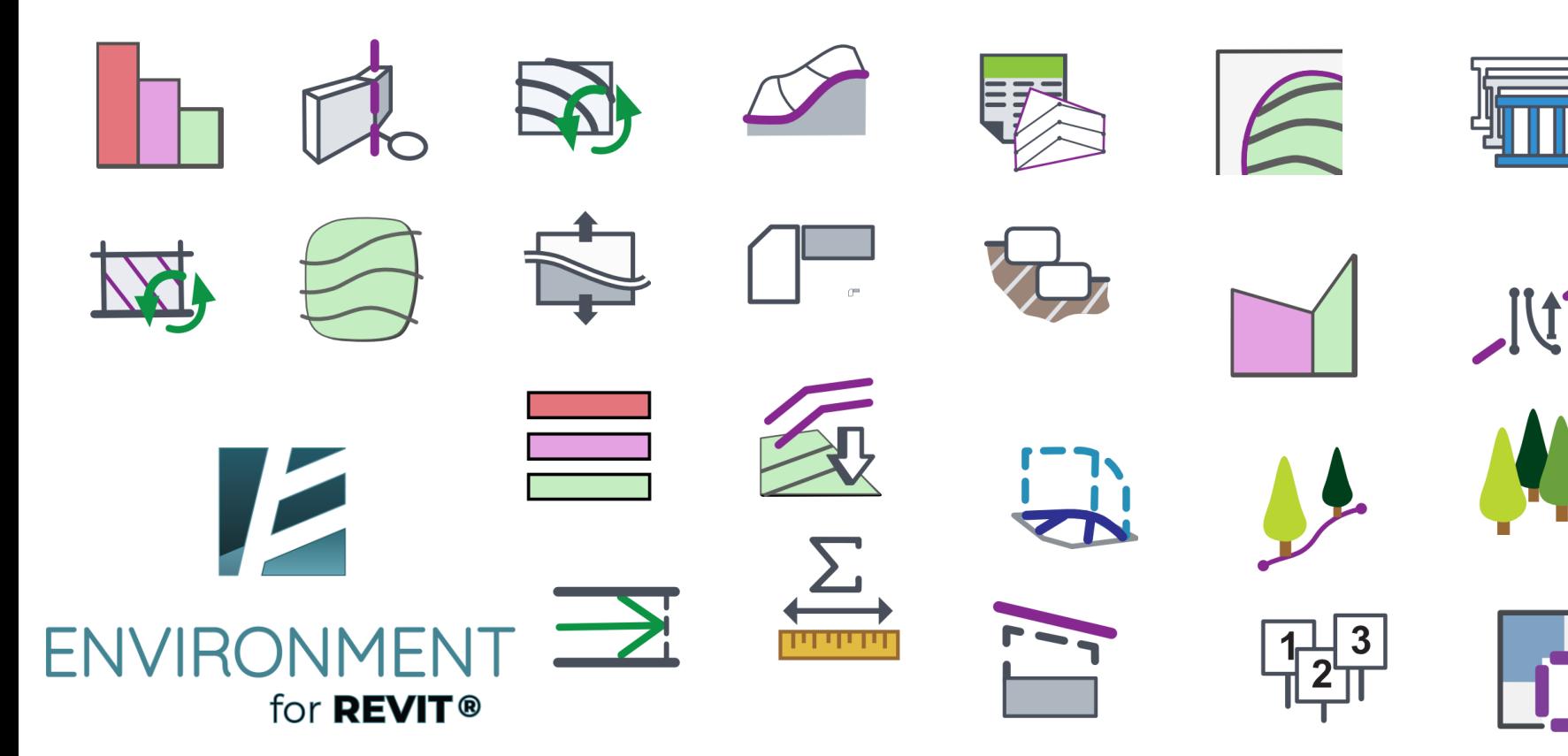

## **CAD collaboration**

#### **Use CAD files to collaborate with your project team members without leaving Revit.**

Work with real world coordinate system and bypass the '20 miles' Revit restriction. You can also extract CAD blocks and turn them into Revit families with just a few clicks.

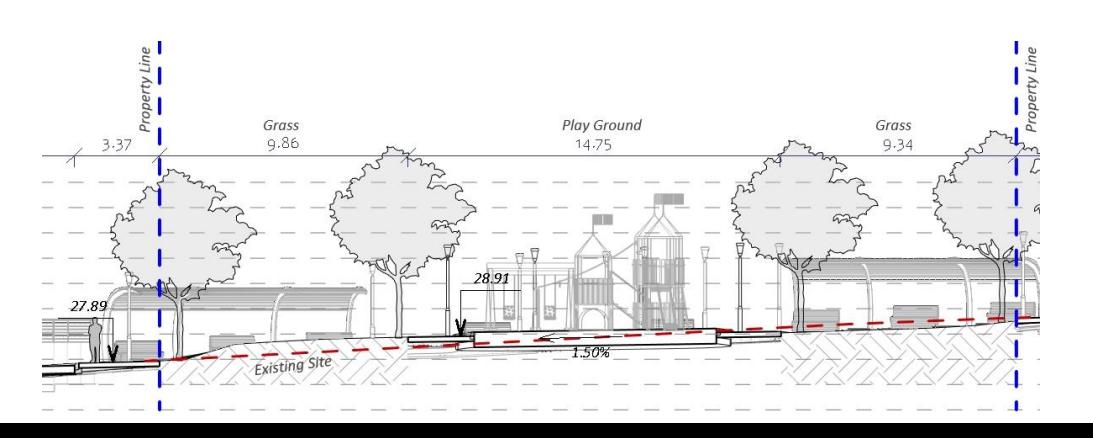

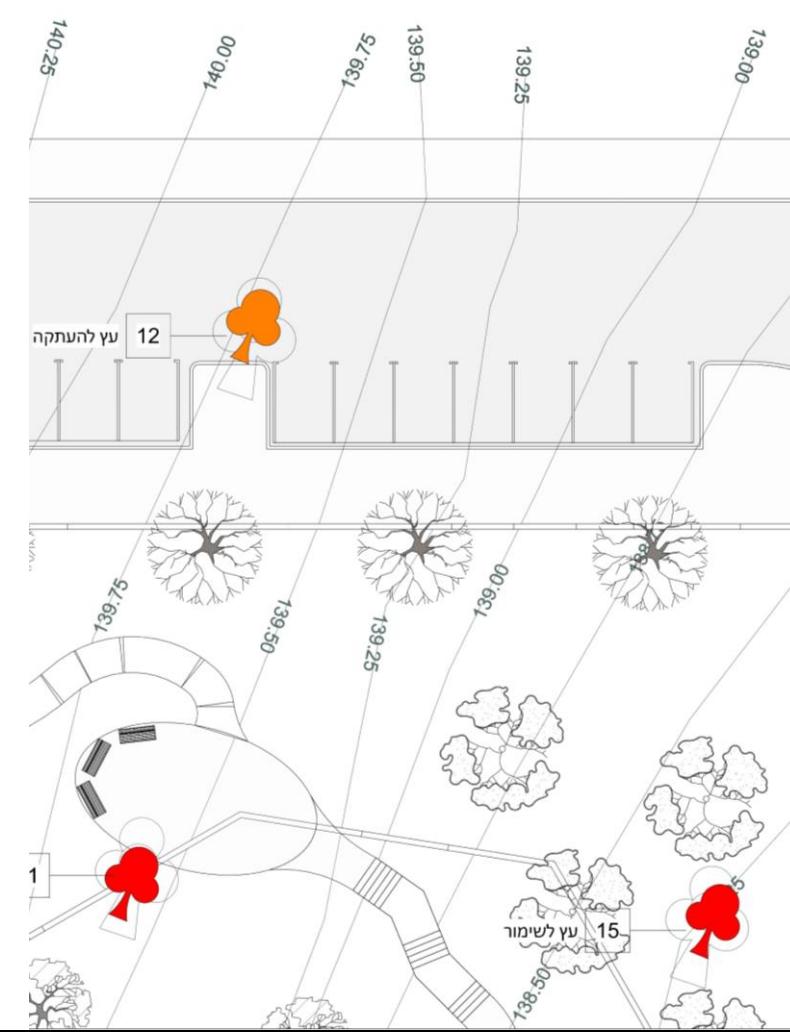

### **On-demand site elements**

#### **Streamline the modeling process by creating fast rockery elements or curb families.**

Using Environment tools will not only save you modeling time but provide out of the box families to get you started – curbs, rocks and more…

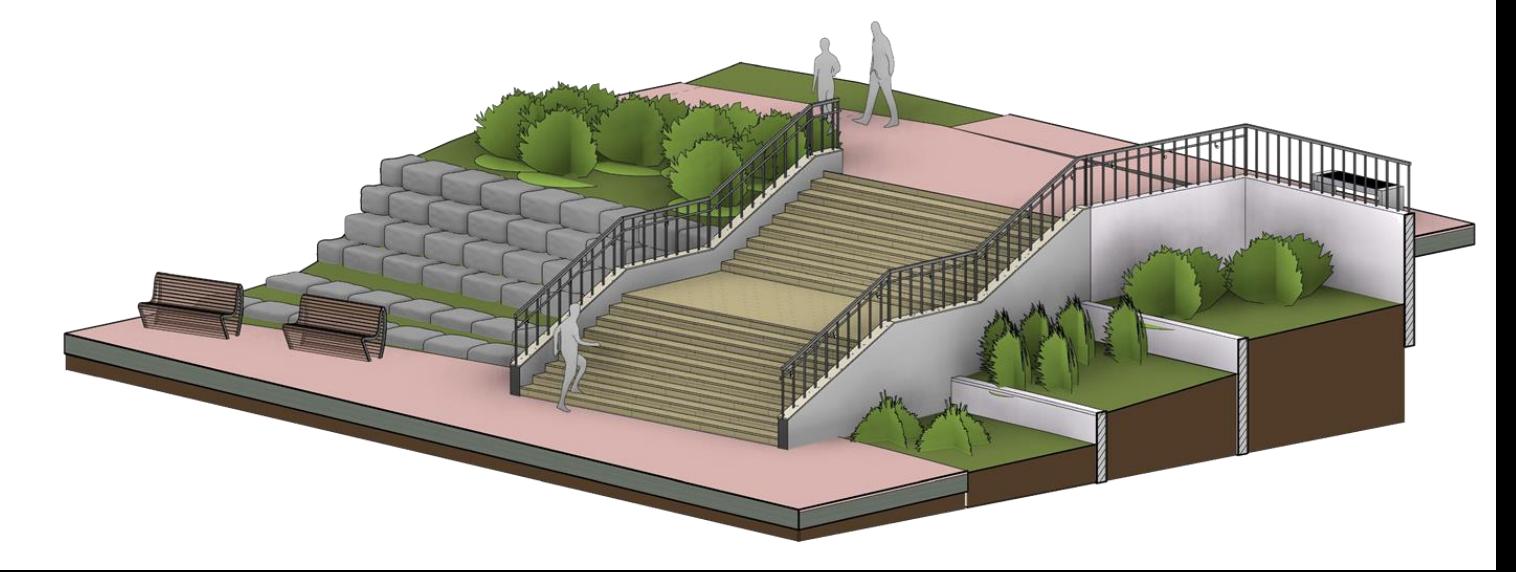

### **Advanced site analysis**

#### **Create fast and accurate color analysis for slopes and elevations of a terrain**

With the comprehensive tools to allow fast legend and extracting schedules and average heights, you can easily understand cut and fill quantities of your project and show expected costs.

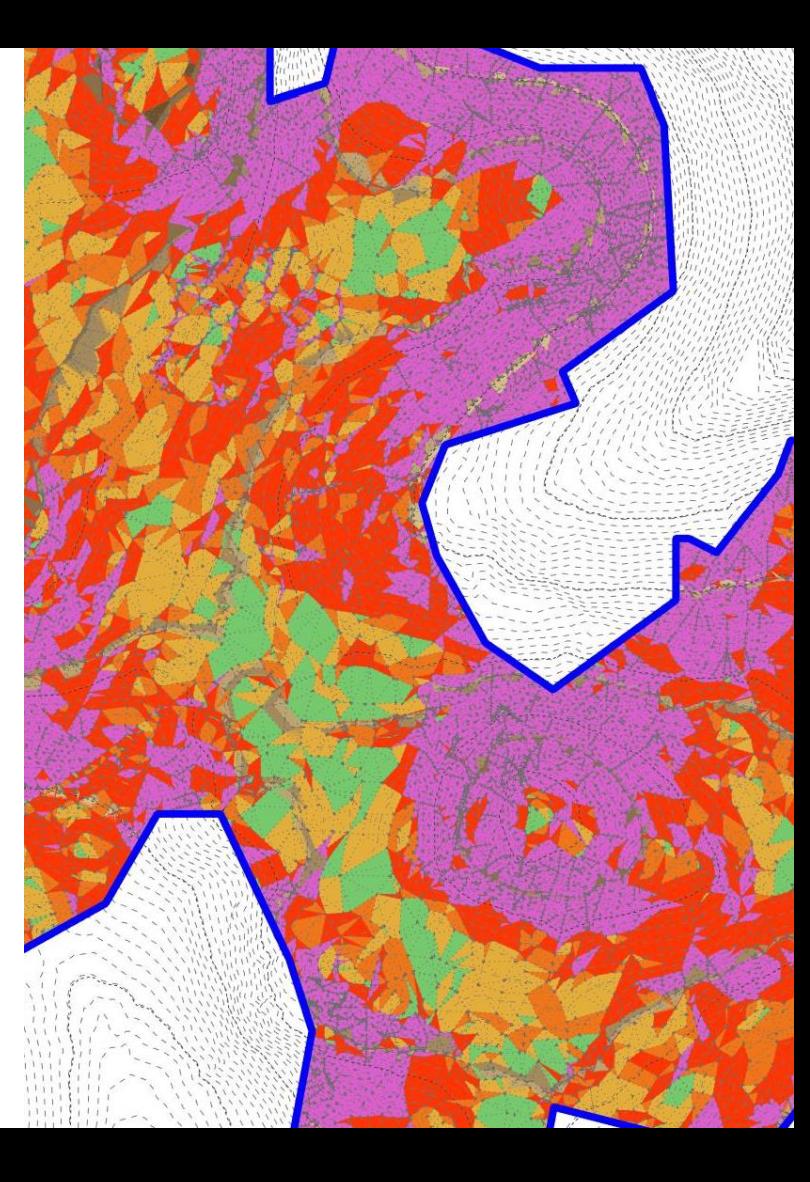

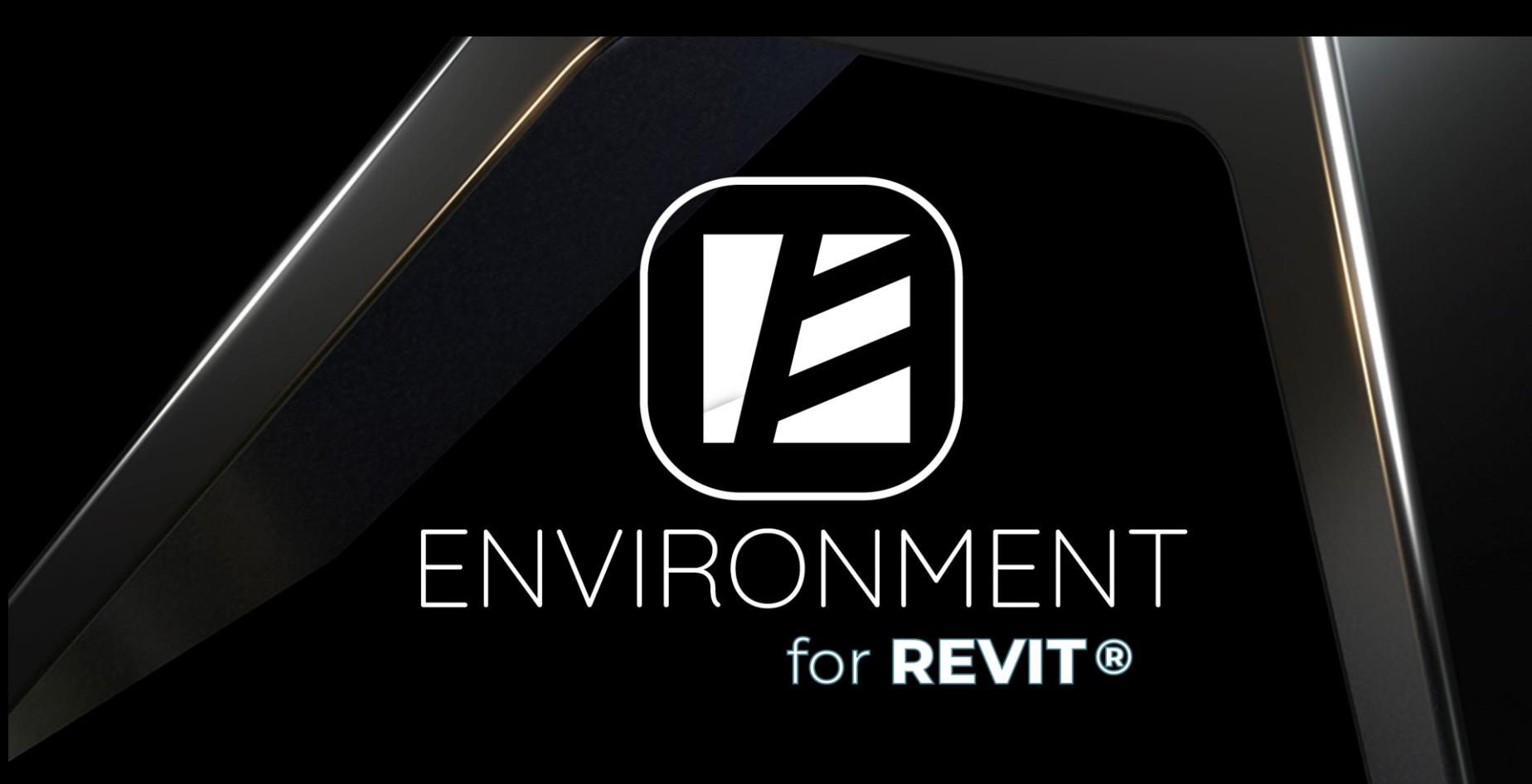

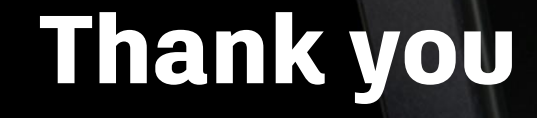

## **AUTODESK UNIVERSITY**

utodesk and the Autodesk logo are registered trademarks or trademarks of Autodesk, Inc., and/or its subsidiaries and/or affiliates in the USA and/or other countries. All other brand names, product names, or trademarks belo Autodesk reserves the right to alter product and services offerings, and specifications and pricing at any time without notice, and is not responsible for typographical or graphical errors that may appear in this document.